# PHPStat 电商分析安装文档

需要安装部署 javascript 代码的基本页面有:

- 1. 单品详情页
- 2. 购物车页(商品添加到购物车页面)
- 3. 购买成功页(订单号生成页面)
- 4. 订单支付页面(支付成功页面)
- 5. 订单完成页面 , 此步骤如果没有, 可以省略)
- 文档中,蓝色加粗字体是需要您提供给 PHPStat 的相关参数

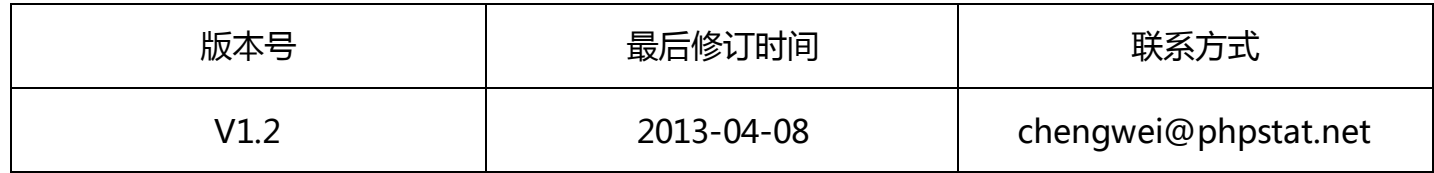

目录

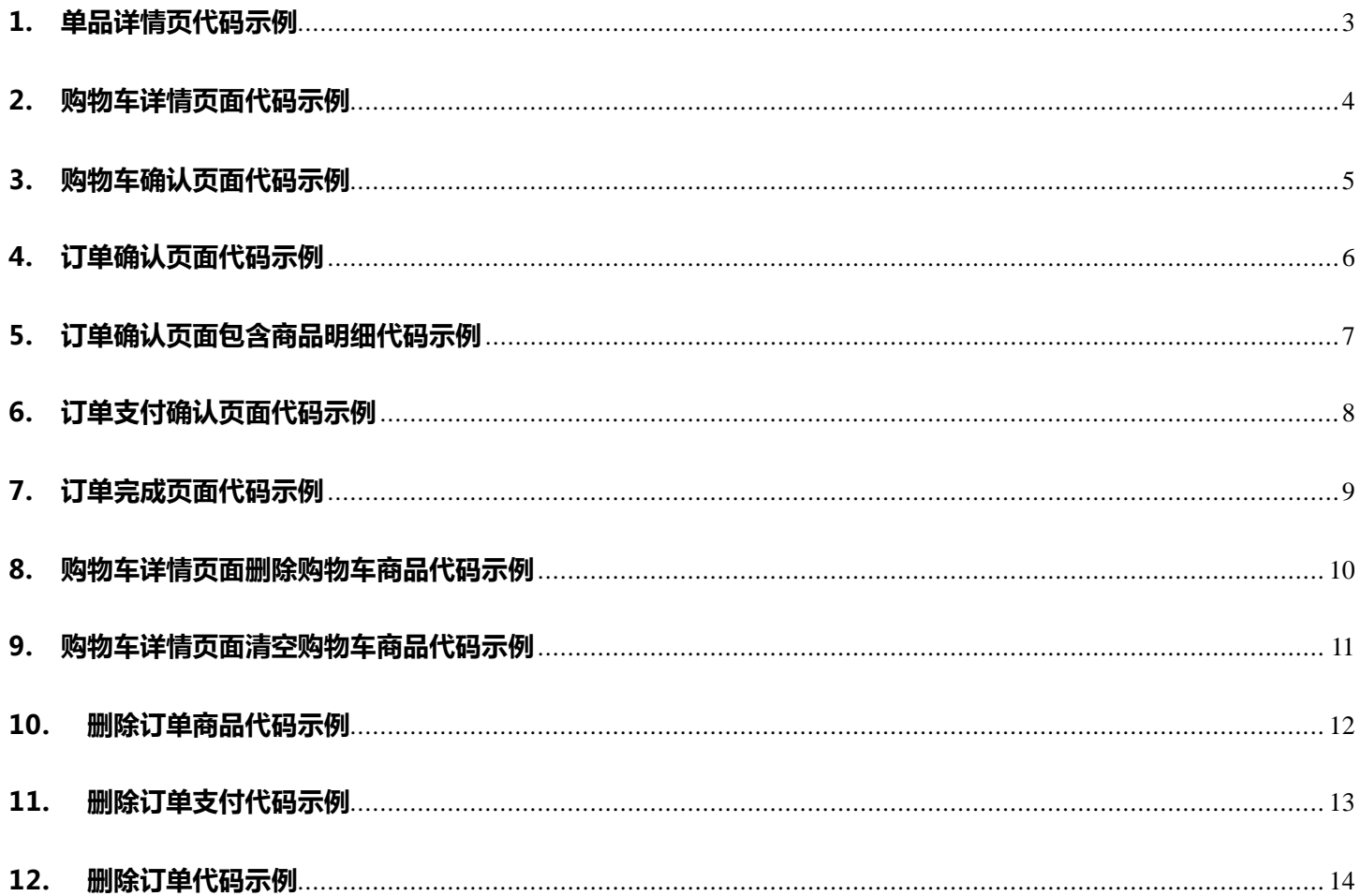

## <span id="page-2-0"></span>1. 单品详情页代码示例

1.1 参数

- [商品 ID\*],[名称\*],[编号\*],[一级类别\*],[二级类别\*],[三级类别\*],[品牌\*],[用户 ID],[来源标记]
- **◆** 商品 ID 、商品名称、编号、一级类别、二级类别、三级类别、品牌这几个参数都必须完整,其他的接 口数据依赖此接口的数据;
- ◆ 如果是未登录用户,用户 ID 留空;
- ◆ 如果站内使用了商品推荐,可以分析通过推荐的订单和非推荐的订单之间的效果比,可以标记为站内推

荐,百分点推荐等拼音或者汉字;

#### 1.2 接口

trackData.push(['viewgoods', itemid, name, code, cate, subcate, threecate, brand, userid, refid]);

#### 1.3 范例

<script type="text/javascript">

var trackData = trackData || [];//假如之前并没有声明,请加此行代码;

trackData.push(['viewgoods','3001','HTC710E','S20001HTC710','手机数码','手机通讯','

```
手机','HTC','my user id','百分点']);
```
</script>

#### 1.4 说明

采集商品被浏览时候的信息;

# <span id="page-3-0"></span>2. 购物车详情页面代码示例

## 1.1 参数

[商品 ID\*],[价格],[数量],[用户 ID]

# 1.2 接口

\_trackData.push(['addcartitem', itemid,price,num,userid]);

## 1.3 范例

<script type="text/javascript">

var trackData = trackData || [];//假如之前并没有声明,请加此行代码;

```
_trackData.push(['addcartitem','3001','2010.00','1','my_user_id']);
</script>
```
## 1.4 说明

采集单个商品添加到购物车商品信息;

# <span id="page-4-0"></span>3. 购物车确认页面代码示例

## 1.1 参数

无

# 1.2 接口

```
_trackData.push(['checkoutcart']);
```
#### 1.3 范例

<script type="text/javascript">

```
var trackData = trackData || [];//假如之前并没有声明,请加此行代码;
```

```
_trackData.push(['checkoutcart']);
```
</script>

#### 1.4 说明

采集当前购物车提交时候的商品信息;

# <span id="page-5-0"></span>4. 订单确认页面代码示例

## 1.1 参数

[订单 ID\*],[总价\*],[税],[优惠],[总数量],[用户 ID],[付款方式]

# 1.2 接口

```
_trackData.push(['addorder', orderid, total, tax, offer, num, userid, paymethod]);
```
## 1.3 范例

<script type="text/javascript">

```
var trackData = trackData || [];//假如之前并没有声明,请加此行代码;
```

```
_trackData.push(['addorder','2011112384592','2010.00','0.00','400.00','1','my_user
_id']);
</script>
```
#### 1.4 说明

采集创建订单数据;

# <span id="page-6-0"></span>5. 订单确认页面包含商品明细代码示例

#### 1.1 参数

[订单 ID\*],[商品 ID\*],[价格],[优惠],[数量]

## 1.2 接口

```
_trackData.push(['addorderitem',orderid,itemid,price,offer,num]);
```
#### 1.3 范例

```
<script type="text/javascript">
```

```
var trackData = trackData || [];//假如之前并没有声明,请加此行代码;
```

```
_trackData.push(['addorderitem','2011112384592','3001','2010.00','400.00','1']);
_trackData.push(['addorderitem','2011112384592','4001','2020.00','500.00','2']); 
_trackData.push(['addorderitem','2011112384592','5001','2030.00','600.00','3']);
</script>
```
#### 1.4 说明

采集创建订单包括的商品;

# <span id="page-7-0"></span>6. 订单支付确认页面代码示例

## 1.1 参数

[订单 ID\*],[支付方式\*]

# 1.2 接口

\_trackData.push(['addorderpay', orderid, paymethod]);

## 1.3 范例

<script type="text/javascript">

var trackData = trackData || [];//假如之前并没有声明,请加此行代码;

trackData.push(['addorderpay', '2011112384592', '支付宝']);

</script>

#### 1.4 说明

支付已经创建的订单,修改状态为已经付款;

# <span id="page-8-0"></span>7. 订单完成页面代码示例

### 1.1 参数

[订单 ID\*]

# 1.2 接口

```
_trackData.push(['addordercomplate', orderid]);
```
## 1.3 范例

<script type="text/javascript">

```
var trackData = trackData || [];//假如之前并没有声明,请加此行代码;
```

```
_trackData.push(['addordercomplate','2011112384592']);
```
</script>

## 1.4 说明

确认订单完成状态,这个状态一般是指订单完成,包括发货或等;

#### <span id="page-9-0"></span>8. 购物车详情页面删除购物车商品代码示例

#### 1.1 参数

[订单 ID\*]

#### 1.2 接口

\_trackData.push(['delcartitem', itemid]);

#### 1.3 范例

<script type="text/javascript">

var trackData = trackData || [];//假如之前并没有声明,请加此行代码;

```
_trackData.push(['delcartitem','3001']);
```
</script>

#### 1.4 说明

删除当前采集的购物车内的单个商品;

# <span id="page-10-0"></span>9. 购物车详情页面清空购物车商品代码示例

## 1.1 参数

#### 无

# 1.2 接口

```
_trackData.push(['emptycart']);
```
#### 1.3 范例

```
<script type="text/javascript">
```

```
var trackData = trackData || [];//假如之前并没有声明,请加此行代码;
```

```
_trackData.push(['emptycart']);
```
</script>

#### 1.4 说明

清空当前采集的购物车商品;

# <span id="page-11-0"></span>10. 删除订单商品代码示例

## 1.1 参数

[订单 ID\*],[商品 ID\*]

# 1.2 接口

```
_trackData.push(['deleorderitem', orderid,itemid]);
```
## 1.3 范例

<script type="text/javascript">

var trackData = trackData || [];//假如之前并没有声明,请加此行代码;

```
_trackData.push(['deleorderitem','2011112384592','3001']);
```
</script>

## 1.4 说明

删除无效的订单包含的商品;

# <span id="page-12-0"></span>11. 删除订单支付代码示例

#### 1.1 参数

[订单 ID\*]

## 1.2 接口

\_trackData.push(['delorderpay', orderid]);

#### 1.3 范例

<script type="text/javascript">

var trackData = trackData || [];//假如之前并没有声明,请加此行代码;

```
_trackData.push(['delorderpay','2011112384592']);
```
</script>

#### 1.4 说明

删除无效的已支付订单;

# <span id="page-13-0"></span>12. 删除订单代码示例

#### 1.1 参数

[订单 ID\*]

# 1.2 接口

```
_trackData.push(['delorder', orderid]);
```
## 1.3 范例

<script type="text/javascript">

var trackData = trackData || [];//假如之前并没有声明,请加此行代码;

```
_trackData.push(['delorder','2011112384592']);
```
</script>

## 1.4 说明

删除无效的订单;